# **EXTRANET-KÄYTTÖOHJE / PALAUTUSPISTEET**

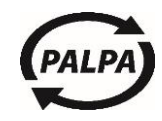

# Sisällysluettelo

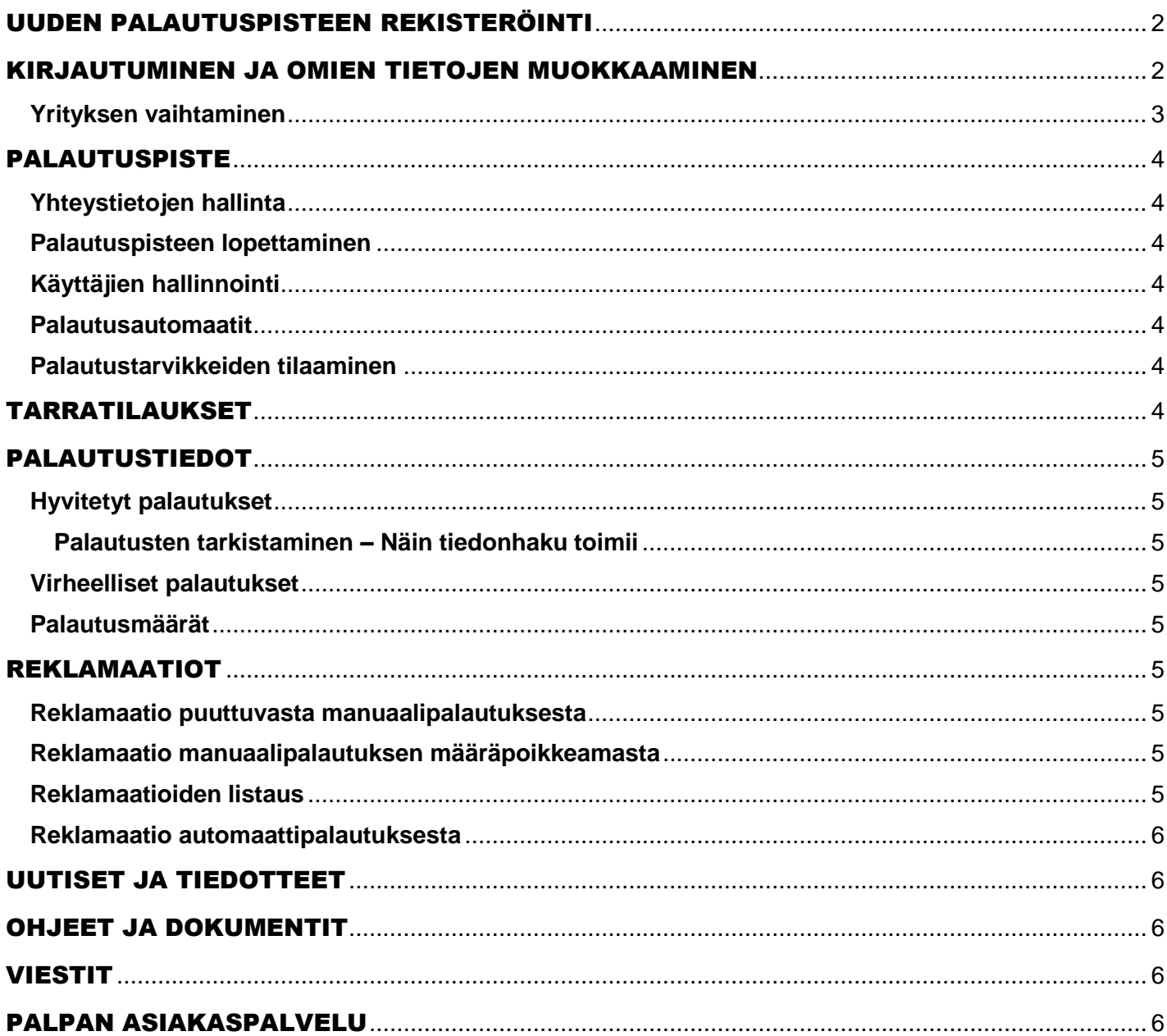

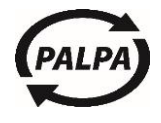

### <span id="page-1-0"></span>UUDEN PALAUTUSPISTEEN REKISTERÖINTI

Uusi palautuspiste rekisteröityy Palpalle sähköisellä lomakkeella. Palautuspiste täyttää lomakkeelle tarvittavat tiedot ja tutustuu palautusjärjestelmien sääntöihin. Lomakkeesta voi tulostaa itselleen kopion sen lähettämisen jälkeen.

……………………………………………………………………………………………………………………………………………

Palpan asiakaspalvelu tarkastaa tiedot ja hyväksyy rekisteröinnin muutaman päivän sisällä. Mikäli palauttamisen aloituspäivä on tulevaisuudessa, hyväksyy Palpa rekisteröinnin muutama arkipäivä ennen palauttamisen aloittamista.

Palautuspisteelle lähetetään automaattisesti sähköpostiviesti, kun rekisteröintihakemus on hyväksytty. Myös kaikille rekisteröinnin yhteydessä määritellyille Extranet-käyttäjille lähetetään sekä käyttäjätunnus että salasana sähköpostilla. Palautuspisteelle lähetetään myös ensimmäinen erä tunnistetarroja 1. luokan postilla.

### <span id="page-1-1"></span>KIRJAUTUMINEN JA OMIEN TIETOJEN MUOKKAAMINEN

Palautuspiste kirjautuu Palpan Extranet-palveluun käyttäjätunnuksella (sähköpostiosoite) ja salasanalla.

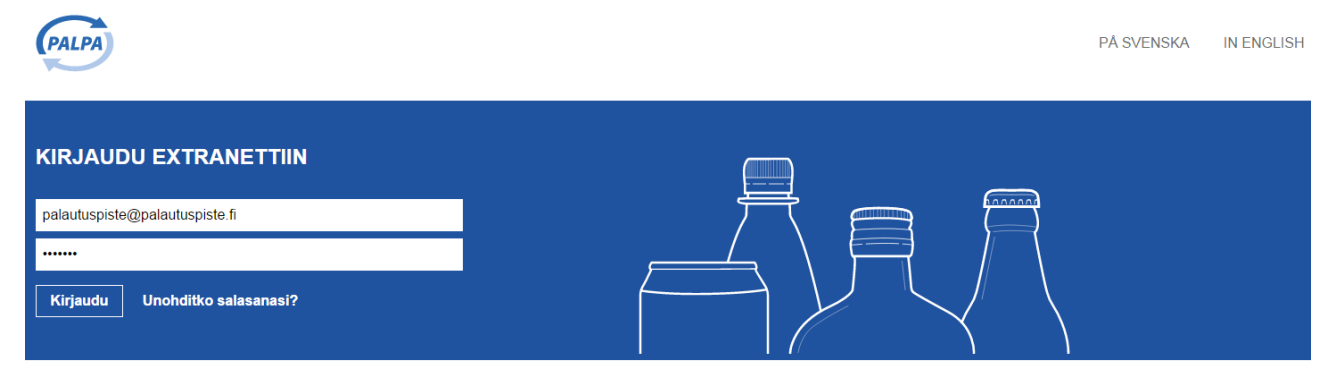

Mikäli salasana on unohtunut, voi palautuspiste tilata uuden salasanan kirjautumissivun Unohditko salasanasi? –linkin kautta.

Käyttäjä voi vaihtaa salasanansa Käyttäjätiedot-osiossa kirjautumisen jälkeen.

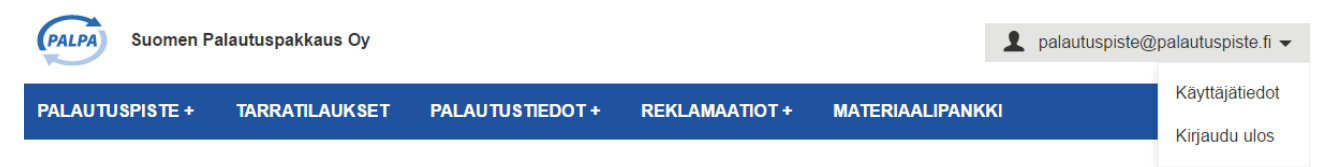

Salasanan on oltava vähintään 8 ja enintään 20 merkkiä pitkä. Muita sääntöjä ei ole.

 $\triangleleft$ 

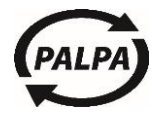

## EXTRANET-KÄYTTÖOHJE

#### <span id="page-2-0"></span>**Yrityksen vaihtaminen**

Käyttäjä voi olla liitettynä useampaan palautuspisteeseen. Uuden linkityksen voi lisätä olemalla yhteydessä Palpan asiakaspalveluun: [asiakaspalvelu@palpa.fi.](mailto:asiakaspalvelu@palpa.fi)

……………………………………………………………………………………………………………………………………………

Kirjautumisen jälkeen käyttäjä voi vaihtaa yritystä painamalla Vaihda yritystä -linkkiä:

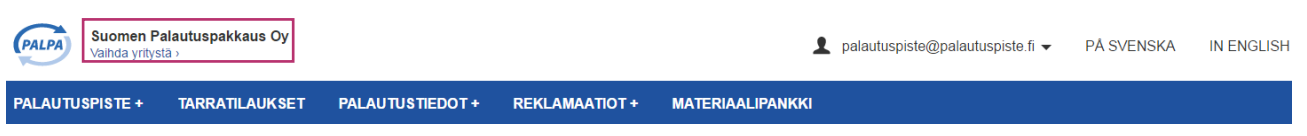

Hakuruudulla näkyvät kaikki palautuspisteet, joille käyttäjä on linkitetty.

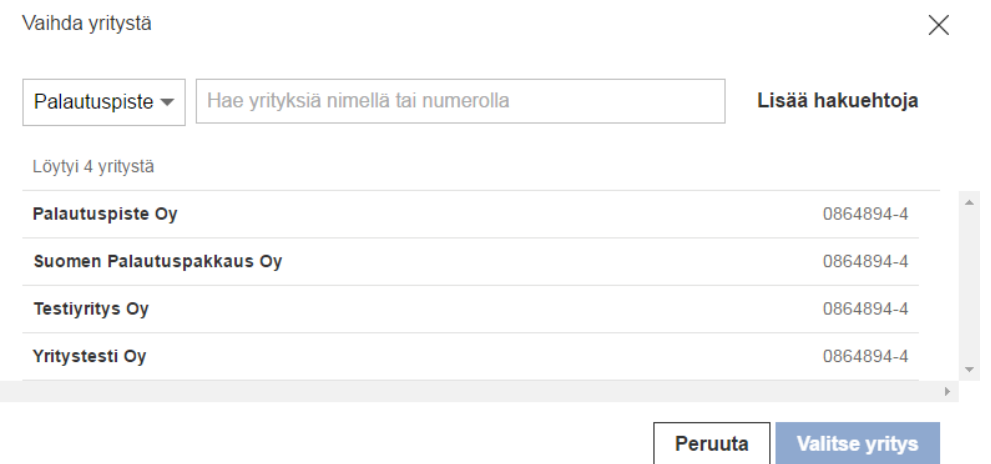

#### Lisää hakuehtoja –valinta tuo lisää hakukriteereitä:

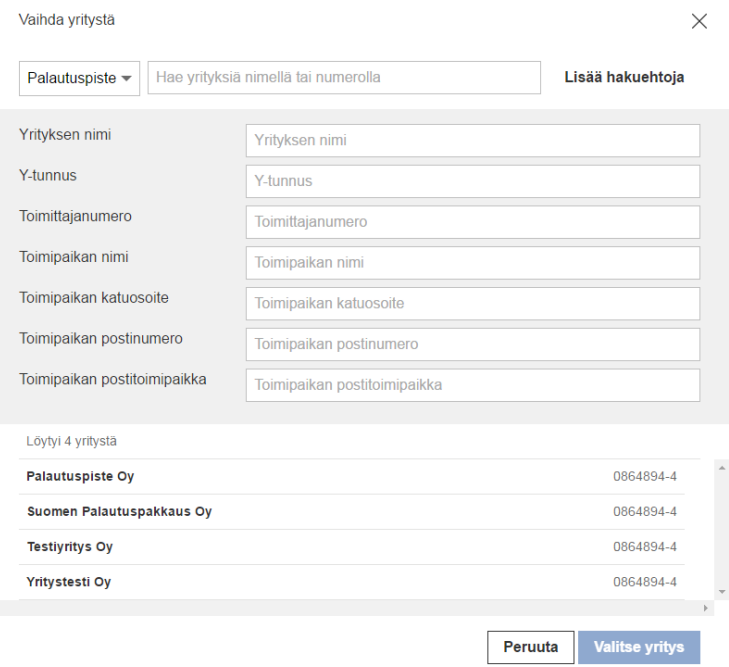

Käyttäjä pääsee haluamansa palautuspisteen Extranet-palveluun valitsemalla palautuspisteen listalta sekä painamalla Valitse yritys –painiketta.

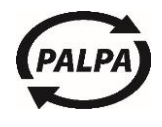

### <span id="page-3-0"></span>PALAUTUSPISTE

#### <span id="page-3-1"></span>**Yhteystietojen hallinta**

Käyttäjän roolista riippuen Yhteystietojen hallinta -sivulla voidaan tarkastella ja muokata kyseisen palautuspisteen tietoja. Virallista nimeä, virallista yhteyshenkilöä tai Y-tunnusta ei voi muuttaa Extranetissä. Virallisen nimen tai yhteyshenkilön muuttuessa palautuspiste voi lähettää asiakaspalvelun sähköpostiin vapaamuotoisen muutospyynnön. Y-tunnuksen muuttuminen vaatii lähes poikkeuksetta uuden rekisteröinnin.

……………………………………………………………………………………………………………………………………………

#### <span id="page-3-2"></span>**Palautuspisteen lopettaminen**

Palautuspiste ilmoittaa lopettamisestaan täyttämällä lomakkeen Extranetissä. Palpa tallentaa tiedon järjestelmään.

Palautuspiste voi tilata tunnistetarroja lopetuspäivään saakka. Tämän jälkeen tarroja voi tilata vain asiakaspalvelun kautta. Palautuspiste pääsee kirjautumaan Extranet-palveluun vielä kolme kuukautta lopetuspäivästä, jonka jälkeen tili sulkeutuu automaattisesti.

#### <span id="page-3-3"></span>**Käyttäjien hallinnointi**

Pääkäyttäjä voi lisätä, muokata tai poistaa Extranet-käyttäjiä tällä sivulla. Käyttäjän lisääminen on rajattu rooleihin Tilitysten tarkastaja, Tunnistetarrojen tilaaja ja Katselija. Uuden pääkäyttäjän voi lisätä olemalla yhteydessä Palpan asiakaspalveluun.

#### **Käyttäjäroolien kuvaukset:**

**Pääkäyttäjä** – Kirjoitus- ja katseluoikeus kaikkiin osioihin.

**Tilitysten tarkastaja** – Oikeus tehdä reklamaatioita ja katseluoikeus kaikkiin osioihin.

**Tunnistetarrojen tilaaja** – Oikeus muuttaa tarrojen toimitusosoitetta, tehdä tarratilauksia sekä katseluoikeus kaikkiin osioihin.

**Katselija** – Katseluoikeus kaikkiin palvelun osioihin.

#### <span id="page-3-4"></span>**Palautusautomaatit**

Palautuspisteen palautusautomaattitiedot näkyvät tällä sivulla. Sivulla näkyy myös tieto tietyn palautusautomaatin toimimattomasta linjayhteydestä, jos automaattivalmistaja on siitä raportoinut.

Palpa päivittää automaattivalmistajien lähettämät palautusautomaattitiedot järjestelmäänsä kahden viikon välein. Mikäli tiedoissa on virheitä, tulee palautuspisteen olla yhteydessä Palpan asiakaspalveluun.

#### <span id="page-3-5"></span>**Palautustarvikkeiden tilaaminen**

Palautuspiste tilaa palautustarvikkeet (laatikot, säkit, sulkimet, lasiastiat) valitsemaltaan tarviketoimittajalta. Tarkemmat tiedot löytyvät Pakkaustarvikkeiden tilausohjeesta.

### <span id="page-3-6"></span>TARRATILAUKSET

Palautuspiste tekee tarrojen lisätilaukset tässä osiossa. Tilausmäärä on rajattu arkilla olevan tarramäärän (27 kpl) mukaiseksi.

Palpa luo tarra-aineistot **maanantaisin, keskiviikkoisin** ja **perjantaisin** noin klo 11:00. Tarrat lähetetään postitse palautuspisteen toimitusosoitteeseen.

Tarratilaukset-sivulla näkyvät tilaukset viimeisen 24 kuukauden ajalta.

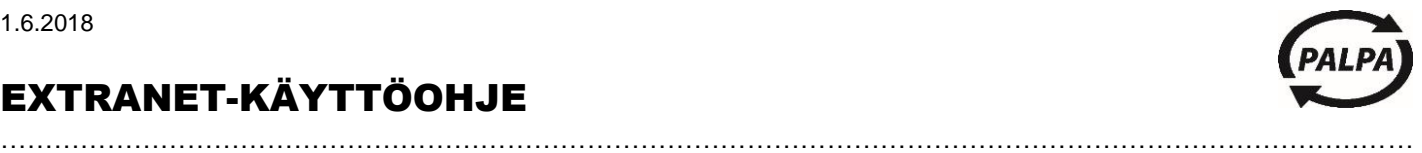

### <span id="page-4-0"></span>PALAUTUSTIEDOT

#### <span id="page-4-1"></span>**Hyvitetyt palautukset**

Sivulla näkyvät palautuspisteen kuittikohtaiset palautustiedot. Tiedot löytyvät sekä automaatti- että manuaalipalautuksista ja ne voidaan järjestää esim. kuittinumeron tai päivämäärän mukaan. Palautuspiste voi halutessaan ladata palautustiedot MS Exceliin omaa jatkokäyttöä varten.

#### <span id="page-4-2"></span>**Palautusten tarkistaminen – Näin tiedonhaku toimii**

- Laitenumerohaku koskee ainoastaan automaattipalautuksia. Laitenumero on 6-numeroinen ja se löytyy mm. Extranetin Palautusautomaatit-sivulta.
- Kuittinumero on automaattipalautuksessa säiliöraportin numero ja manuaalipalautuksessa tunnistetarran numero.
- Tyyppi erottelee automaatti- ja manuaalipalautukset.
- Palautuksen sisältö erottelee tölkkien, muovipullojen ja lasipullojen palautukset.
- Vuosivalinta rajaa tiedot tietylle vuodelle. Valinta on pakollinen, jos hakutekijänä on esim. pelkkä laitenumero.

#### <span id="page-4-3"></span>**Virheelliset palautukset**

Listalla näkyvät sekä virheelliset että hylätyt kuitit. Palpa hyvittää tai hylkää virhe-tilassa olevat kuitit.

#### <span id="page-4-4"></span>**Palautusmäärät**

Sivulla näkyvät palautettujen juomapakkausten määrät kuukausi- ja vuositasolla. Tiedot voi halutessaan ladata MS Exceliin omaa jatkokäyttöä varten.

### <span id="page-4-5"></span>REKLAMAATIOT

#### <span id="page-4-6"></span>**Reklamaatio puuttuvasta manuaalipalautuksesta**

Palautuspiste voi reklamoida puuttuvasta palautuksesta silloin, kun Extranetistä ei löydy palautustietoa ollenkaan. Palautuspiste täyttää reklamaatiolomakkeelle tarvittavat tiedot.

Palpa tarkistaa palautuksen pakkaustyypin ja noutopäivän kuljetustiedoista. Palpa hyvittää reklamoidun palautuksen palautuspisteen aikaisempien palautusten keskimääräisten sisältöjen mukaan. Palpa hyvittää vain ne palautukset, jotka on tehty Palpan palautusohjeiden mukaisesti.

#### <span id="page-4-7"></span>**Reklamaatio manuaalipalautuksen määräpoikkeamasta**

#### **Tölkit ja muovipullot**

Palpa hyvittää tölkkien ja muovipullojen manuaalipalautukset käsittelylaitosten toimittamien laskentatietojen perusteella. Käsittelylaitoksen henkilökunta suorittaa laskentalinjalla jokaisen vuoron alussa tarkistuslaskennan, jonka he raportoivat Palpalle. Mikäli laskentatarkkuus ei vastaa Palpan asettamaa vaatimusta, ei kyseisellä linjalla lasketa palautuksia.

Palautuspiste voi reklamoida tölkki- tai muovipullopalautuksen hyvitetystä määrästä ainoastaan silloin, kun käsittelylaitoksen työntekijä on ilmoittanut palautuksesta merkinnällä **säkki auki** tai **säkki rikki**.

Palpa tarkastaa palautuspisteen aikaisempien palautusten keskimääräiset sisällöt. Palpa voi hylätä reklamaation, mikäli palautuksen kokonaismäärä on liian suuri. Palpa ei hyvitä pantittomia tai lukukelvottomia juomapakkauksia.

#### **Lasipullot**

Palpa hyvittää lasipullojen manuaalipalautukset lasiastian koon ja sisällön määrän mukaan.

#### <span id="page-4-8"></span>**Reklamaatioiden listaus**

Palpan asiakaspalvelu käsittelee manuaalipalautusreklamaatiot. Reklamaatioiden vastaukset näkyvät reklamaatioiden listauksella. Käyttäjä saa vastauksesta myös viestin Extranetin etusivulle.

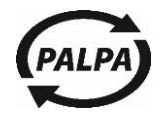

#### <span id="page-5-0"></span>**Reklamaatio automaattipalautuksesta**

Palautuspiste voi reklamoida automaattipalautuksesta silloin, kun Extranetistä ei löydy kyseistä automaattikuittia eikä automaattivalmistaja ole raportoinut kyseiselle laitteelle toimimatonta linjayhteyttä.

……………………………………………………………………………………………………………………………………………

Palautustieto säiliöraportille muodostuu siten, että palautuspiste kuittaa palautusautomaatin jokaisen säiliönvaihdon yhteydessä. Sama käytäntö koskee sekä tölkkejä, muovipulloja että lasipulloja. Palautustieto tallentuu automaatin muistiin ja laitevalmistaja noutaa palautustiedot automaatilta ja toimittaa ne Palpalle sähköisessä muodossa.

Palpa hyvittää automaattipalautukset säiliöraportin (kuittinumeron) perusteella. Yksilöintitietona toimivat yhdessä kuitin numero, kuitin päivämäärä ja laitenumero. Hyvitysperusteena ovat palautusautomaatin tallentamat panttikoodikohtaiset kappalemäärät.

Jos kuittia ei ole Palpan järjestelmässä, vastaa laitevalmistaja palautustiedon tuottamisesta Palpalle seuraavan laskutuskatkon yhteydessä.

Palpan asiakaspalvelu käsittelee reklamaatiot ja vastaa käyttäjille sähköpostilla.

#### MATERIAALIPANKKI

Materiaalipankista löytyvät kaikki ohjeet, julkiset säännöt ja kuvat. Materiaalipankki on myös Palpan nettisivuilla.

#### <span id="page-5-1"></span>UUTISET JA TIEDOTTEET

Palpa julkaisee muutaman kerran vuodessa sähköisiä tiedotteita ja uutisia palautuspisteille. Uutiskirjeet löytyvät myös Extranetin etusivulta.

#### <span id="page-5-2"></span>OHJEET JA DOKUMENTIT

Osiosta löytyvät olennaisimmat ohjeet.

#### <span id="page-5-3"></span>VIESTIT

Kirjekuorikuvalla varustetussa osiossa näkyy viesti, joka on kohdennettu tietylle käyttäjälle. Esimerkiksi tilitysten tarkastajalle ilmoitetaan, että reklamaatioon on vastattu.

#### <span id="page-5-4"></span>PALPAN ASIAKASPALVELU

Palpan asiakaspalvelu palvelee arkisin klo 8:00-16:00. Puhelin: (09) 868 9860 / S-posti: [asiakaspalvelu@palpa.fi.](mailto:asiakaspalvelu@palpa.fi)